Bundesministerium Klimaschutz, Umwelt, Energie, Mobilität, Innovation und Technologie

# **EDM: Registrierung als Inhaber:in eines Radon-relevanten Standorts**

Kurzanleitung

Wien, 2022

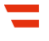

## Vorbemerkungen

In dieser Kurzanleitung wird beschrieben, wie Sie sich als Inhaber:in eines Radonrelevanten Standorts registrieren. Diese Registrierung ist notwendig, wenn

- ein Betriebsstandort Ihres Unternehmens in einem Radonschutzgebiet liegt und sich dort Arbeitsplätze im Erdgeschoß oder in Kellergeschoßen befinden **oder**
- Ihr Betrieb eine Anlage zur Gewinnung, Aufbereitung, Speicherung und Verteilung von Wasser, ein Schaubergwerk, eine Schauhöhle, eine Radon-Kureinrichtung oder - Kuranstalt ist oder wenn es in Ihrem Betrieb untertägige Arbeitsbereiche gibt.

Nach der erfolgreichen Registrierung können Sie sich einloggen und innerhalb des Systems die Standort-GLN für Ihren Betriebsstandort generieren. Dazu wird Ihnen eine eigene Kurzanleitung zur Verfügung gestellt.

## 1 Öffnen von [edm.gv.at](http://edm.gv.at/), Auswählen von "Registrierungsantrag"

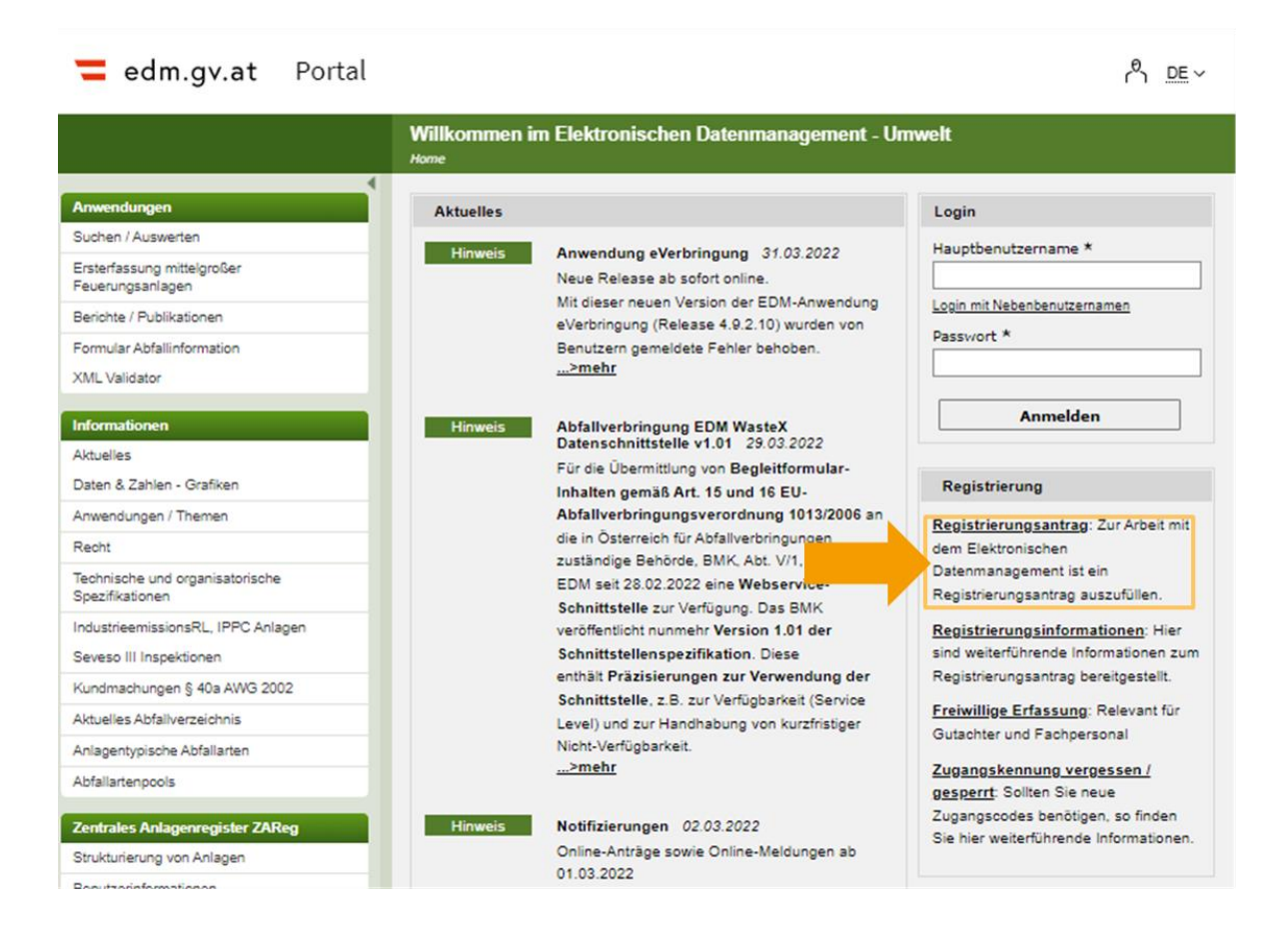

#### 2 Registrierungsantrag, Ausfüllen der Seite 1

Wenn Sie sich stellvertretend für Ihr Unternehmen registrieren, wählen Sie "Juristische Person". Ist dies nicht der Fall, wählen Sie "Natürliche Person". Füllen Sie das Formular aus. Ist ein Feld mit einem \* gekennzeichnet, handelt es sich um ein Pflichtfeld.

**Hinweis:** Wenn Sie Ihre Firmenbuchnummer oder GLN der öffentlichen Verwaltung eingeben und in ein anderes Feld klicken, werden die zu Ihnen gespeicherten Daten automatisch importiert. Bitte kontrollieren Sie diese.

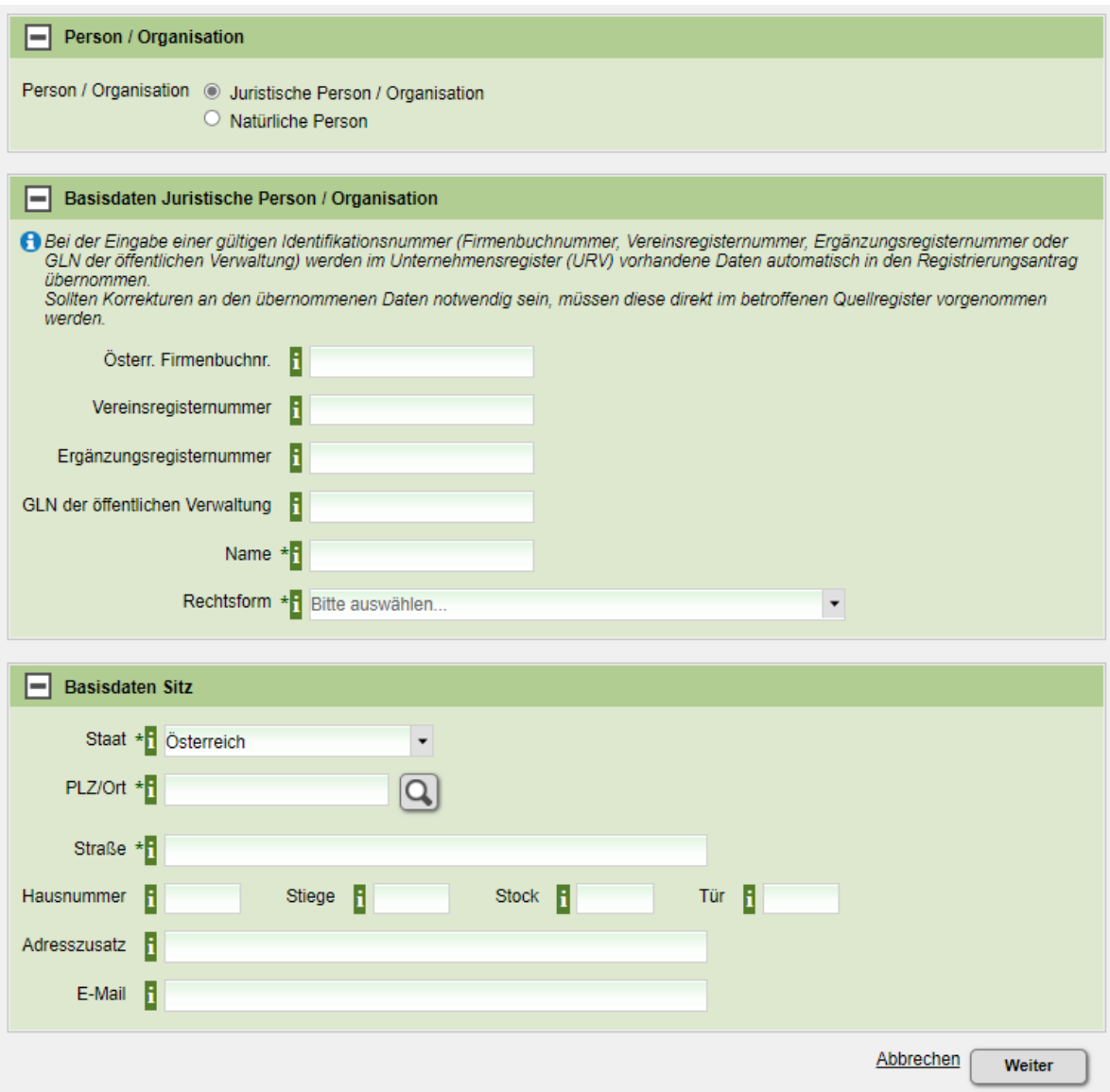

Geben Sie bei der Adresse die Postleitzahl ein und wählen Sie den richtigen Ort aus den angezeigten Möglichkeiten aus. Klicken Sie anschließend auf Weiter.

## 3 Registrierungsantrag, Ausfüllen der Seite 2

Ergänzen Sie gegebenenfalls die Branche Ihres Unternehmens, in Sie diese aus dem Drop-Down-Menü auswählen. Tragen Sie die Daten der Kontaktperson für das Unternehmen ein. Außerdem können Sie zusätzliche Angaben machen.

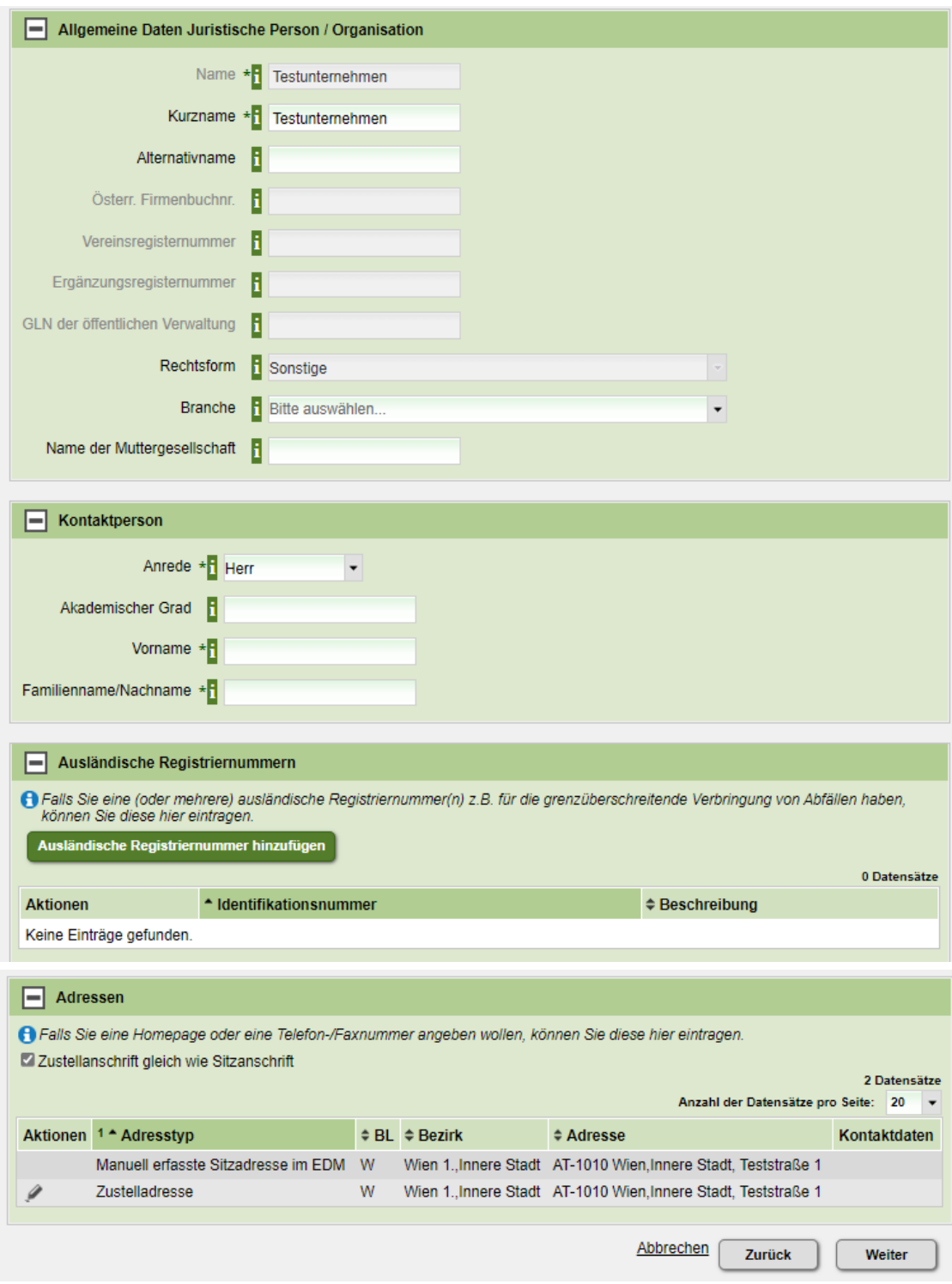

Klicken Sie anschließend auf "Weiter".

#### 4 Registrierungsantrag, Auswählen des Tätigkeitsprofils

Es werden Ihnen viele Tätigkeitsprofile angeboten. Für die Registrierung als Inhaber:in eines radon-relevanten Standortes ist das **Tätigkeitsprofil gemäß Strahlenschutzgesetz** relevant. **Wählen Sie "Inhaber eines Standortes mit der Verpflichtung zur Erhebung der Radonexposition am Arbeitsplatz"**.

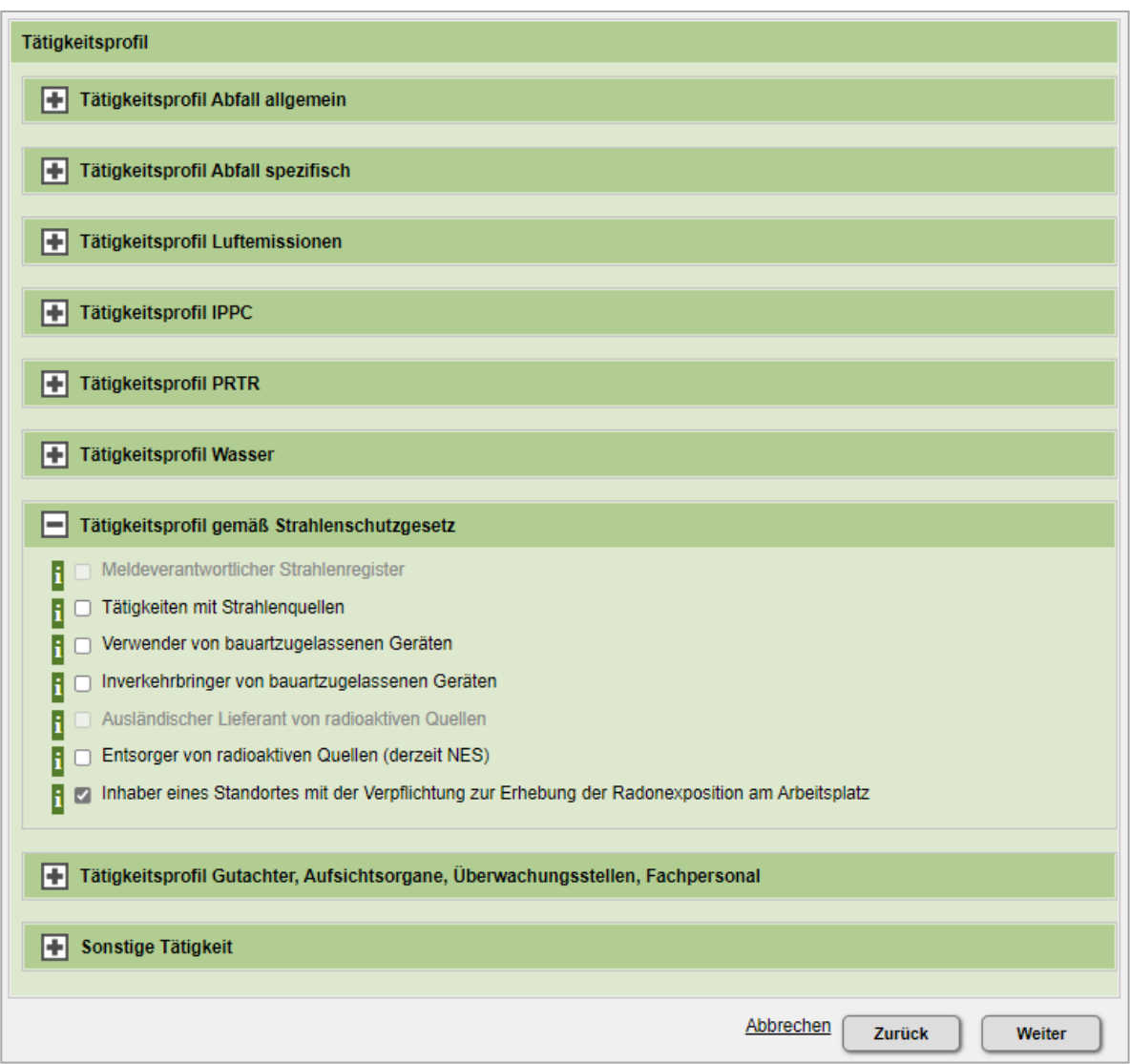

Falls für Sie weitere Tätigkeitsprofile wie beispielsweise "Luftemissionen" oder "IPPC" zutreffen, können Sie diese ebenfalls auswählen.

Klicken Sie anschließend auf "Weiter".

### 5 Kontrolle des Antrags und "Senden"

In dieser Übersicht werden Ihnen alle getätigten Eingaben angezeigt. Kontrollieren Sie diese auf ihre Richtigkeit und stellen Sie den Antrag fertig, indem Sie auf "Senden" klicken.

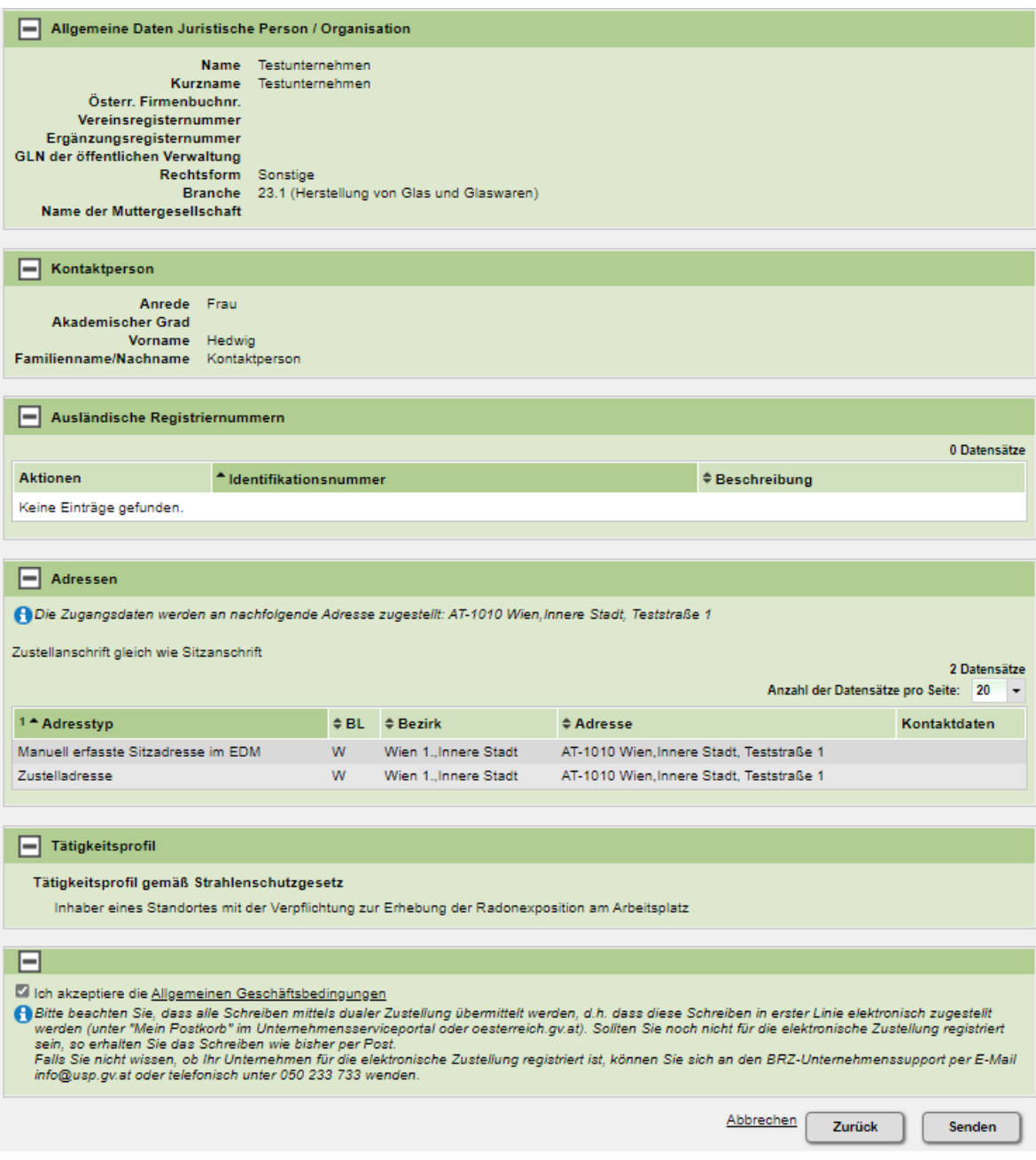

**Hinweis:** Um sich bei [edm.gv.at](http://edm.gv.at/) einloggen zu können, benötigen Sie Benutzername und Passwort. Der Benutzername hat das Format "edm1234567" und wird Ihnen sofort mit der Registrierungsbestätigung übermittelt. Bitte stellen Sie sicher, dass dieser zur Verfügung steht, wenn Sie die weiteren Zugangsdaten auf dem Postweg erhalten.

## Hilfe und Kontakt

#### **Ansprechpartner:innen Ihrer zuständigen Strahlenschutzbehörde:**

## **Amt der Kärntner Landesregierung** Mag. Alexander Schrott

Telefon: 050 / 536 – 15035 E-Mail: [abt5.post@ktn.gv.at](mailto:abt5.post@ktn.gv.at)

### **Amt der Steiermärkischen Landesregierung** Lukas Sassmann, Telefon: 0316 / 877 - 3836 E-Mail: [strahlenschutz@stmk.gv.at](mailto:strahlenschutz@stmk.gv.at)

## **Amt der Niederösterreichischen Landesregierung** Dominik Taucher, MSc,

Telefon: 02742 / 9005 – 15286 E-Mail: [post.wst1@noel.gv.at](mailto:post.wst1@noel.gv.at)

## **Amt der Oberösterreichischen Landesregierung**

Ing. Cornelia Leithner Telefon: 0732 / 7720 – 14559 E-Mail: [radon.us.post@ooe.gv.at](mailto:radon.us.post@ooe.gv.at) **Amt der Tiroler Landesregierung** Sabine Oberhofer Telefon: 0512 / 508 - 3735 E-Mail: [gesundheitsrecht.krankenanstalten@](mailto:gesundheitsrecht.krankenanstalten@tirol.gv.at)  [tirol.gv.at](mailto:gesundheitsrecht.krankenanstalten@tirol.gv.at)

**Amt der Vorarlberger Landesregierung** Mag. Angelina König Telefon: 05574 / 511 - 24205 E-Mail: [ivb@vorarlberg.at](mailto:ivb@vorarlberg.at)

**Amt der Salzburger Landesregierung** Mag. Johann Fenninger Telefon: 0662 / 8042 - 2425 E-Mail: [gesundheitsrecht@salzburg.gv.at](mailto:gesundheitsrecht@salzburg.gv.at)

#### **Fragen zu EDM (Elektronisches Datenmanagement des Bundes):**

Der EDM Helpdesk ist unter der Telefonnummer: +43 1 31304 8000 oder per E-Mail: [edm](mailto:edm-helpdesk@umweltbundesamt.at)[helpdesk@umweltbundesamt.at](mailto:edm-helpdesk@umweltbundesamt.at) erreichbar.

Der EDM-Helpdesk ist zu folgenden Zeiten telefonisch erreichbar:

1. Jänner bis 30. April: Montag bis Donnerstag von 08:00 bis 16:00 Uhr und Freitag von 08:00 bis 14:00 Uhr

1. Mai bis 31. Dezember: Montag bis Freitag von 08:00 bis 14:00 Uhr

## **Fragen zur Verpflichtung zur Erhebung der Radonexposition am Arbeitsplatz:**

Abteilung V/8 – Strahlenschutz Bundesministerium für Klimaschutz, Umwelt, Energie, Mobilität, Innovation und Technologie [radon@bmk.gv.at](mailto:radon@bmk.gv.at) [strahlenschutz@bmk.gv.at](mailto:strahlenschutz@bmk.gv.at)